### **ENGR Lab Safety Guide**

Fall 2015 (Ver. 1.0)

Prof. J. Kanai (Email: kanaij@rpi.edu)

### Access RPI LMS <a href="http://lms9.rpi.edu">http://lms9.rpi.edu</a>

Note: Some screenshots look slightly different from the actual screens because of the new LMS.

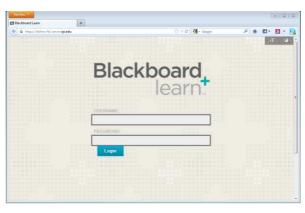

### Log In using Your RCS ID and Password

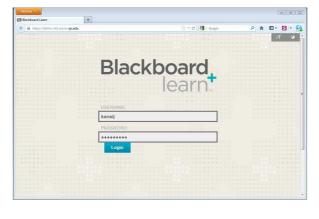

#### Choose ENGR\_Lab\_Safety

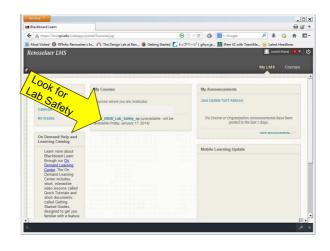

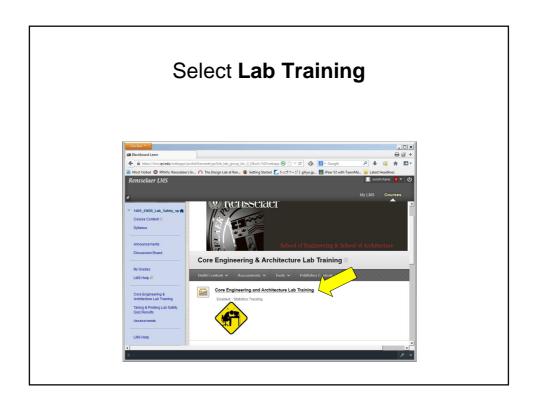

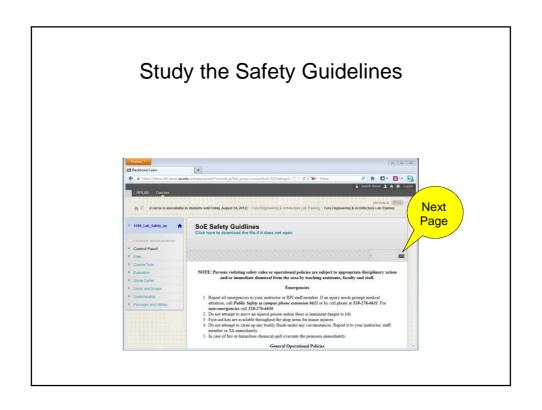

# 

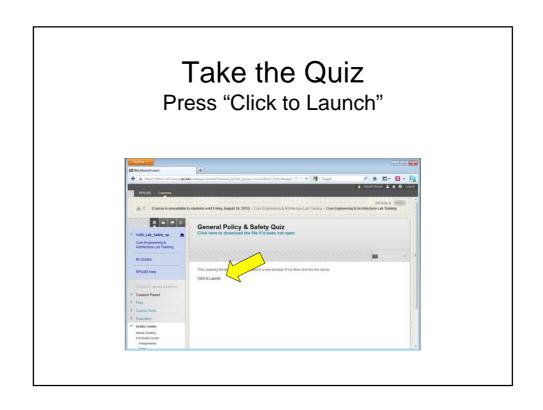

## Read the Instructions and Take the Quiz by Pressing "Begin"

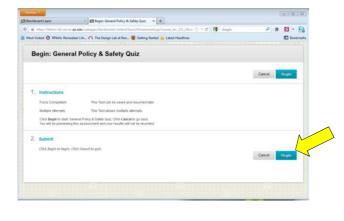

# Make sure to save your answers before submitting your work

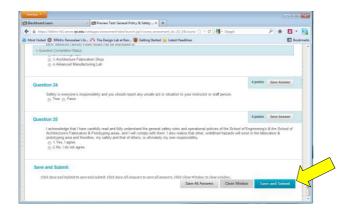

### If There is No Warning Message, Click **Save and Submit**

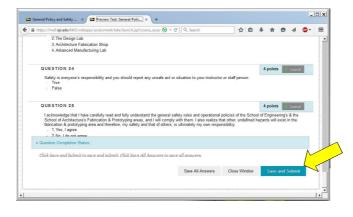

#### Click OK to submit assessment

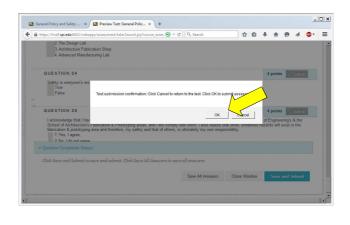

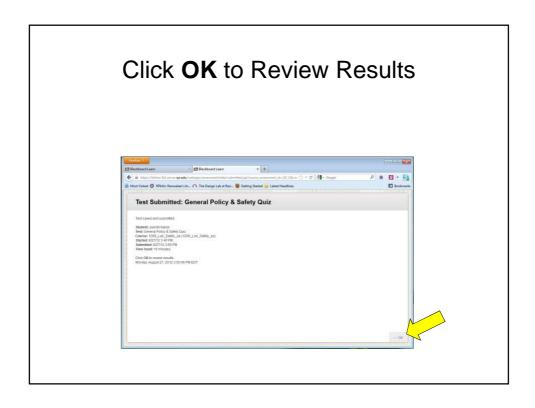

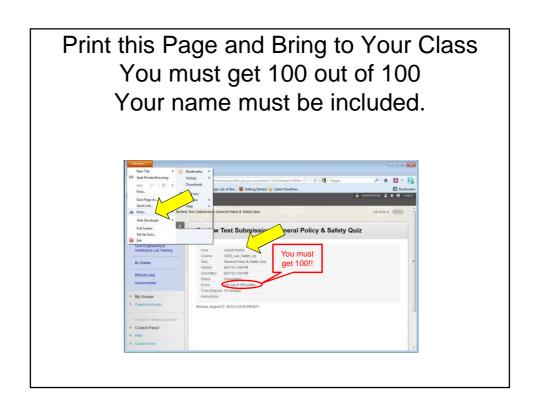

# Appendix: Print the Results From **My Grades**

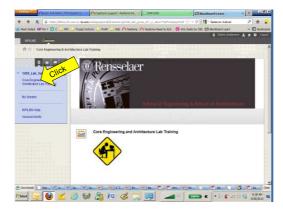

### Choose Safety Quiz and Click 100

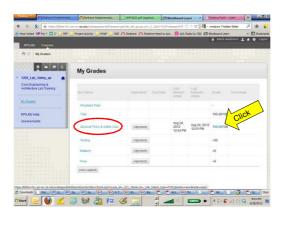

#### Click Your Calculated Grade

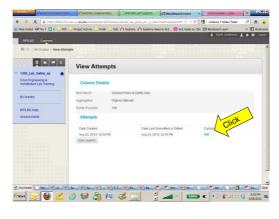

#### Print this Page and Bring to Your Class You must get 100 out of 100

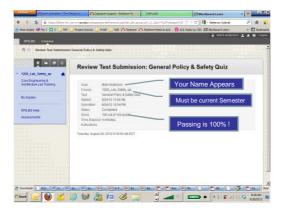